## Eagle Eye Application Note - AN030

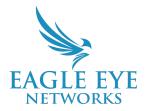

# How to implement Eagle Eye Networks Locations

2022-05-16 Revision 1.1

#### Target Audience

This Application Note is intended for both Resellers and End Users of the VMS to better view and handle multiple locations within the Eagle Eye VMS. Locations help you organize buildings, cameras, Bridges and layouts when dealing with multiple sites for an End User. This document outlines the advantages of using Locations and the steps that need to be taken to enable and set up this feature within the VMS. Locations are available to Resellers or End Users accessing accounts on Professional and Enterprise Editions.

Note: Locations are included as part of both the Professional and Enterprise Editions.

#### **Introducing Locations**

**Locations** are a named group of Bridges and cameras assigned to a physical address. This feature helps to organize and streamline access to Eagle Eye Bridges and cameras on a geographical basis. VMS users can also be associated with locations to grant access to groups of cameras. In addition, from a camera/device management prospective, Locations allow Resellers to quickly:

- See the total number of locations per each account (#s 1 and 2 in the image shown below)
- Add a new location (#3 in the image shown below)
- Go to the specific location page to see and manage all cameras and Bridges (#s 4 and 5 in the image shown below)

| ٩                                                           | 2 Locations 7                |                                                      |                    |              | <b>7</b> 8   |
|-------------------------------------------------------------|------------------------------|------------------------------------------------------|--------------------|--------------|--------------|
| 🖚 Dashboard 🛛                                               | 72                           |                                                      |                    |              |              |
| ♥ Locations                                                 | Locations (8 Total)          |                                                      | 1 - 8 of 8 🛛 🖌 🖌 🛏 | Search       | •            |
| 급 Floor Plans                                               | Name                         | Address                                              | Cameras            | Bridges      | Actions      |
|                                                             | Eagle Eye Networks Test Area | 4611 Bee Caves Rd STE 200<br>Austin, TX 78746        | 1                  | (No Bridges) | • •          |
|                                                             | HQ1                          | 4611 Bee Caves Rd<br>Austin, TX 78746                | 6                  | (No Bridges) | • •          |
| 📽 Users 🔹 💈                                                 | 73 HQ1                       | 4611 Bee Caves Road<br>West Lake Hills, TX 78746 USA | 4                  | (No Bridges) | • •          |
| API Keys                                                    | HQ1                          | Eagle Eye HQpпирмссммпппппппpppppммм                 | 1                  | 1            | • •          |
| Archive Downloads                                           | HQ1.1                        | Eagle Eye HQ                                         | 1                  | (No Bridges) | •            |
| Q Video Search - Beta                                       | HQ2                          | Set street address                                   | (No Cameras)       | 1            | •            |
| 🛱 VSP                                                       | Warehouse                    | 5321 Industrial Oaks Blvd #126<br>Austin, TX 78735   | 1                  | (No Bridges) | •            |
| opyright © 2023, Eagle Eye Networks.<br>Il rights reserved. | Warehouse                    | 5321 Industrial Oaks Blvd                            | 16                 | 1            | 0 <b>2 m</b> |

#### Locations - General view

Once in the Locations page, the user can select from buttons  $\blacksquare$ 

to display 3 different views:

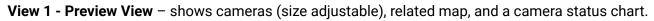

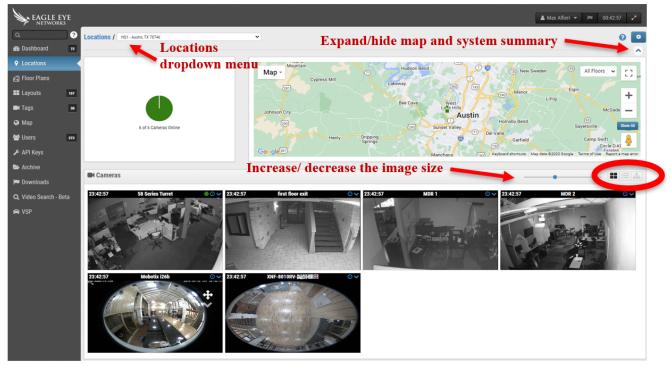

**View 2 - View as a List** – shows all cameras assigned to a specific location, the camera's name, status, any associated tags, and the standard action buttons.

| Cameras        |                                                               |                                                                                                    |                                                                                                    | [ <b>Ⅲ</b> ] <b>Ⅲ</b> ] <b>▲</b>                                                                                                    |
|----------------|---------------------------------------------------------------|----------------------------------------------------------------------------------------------------|----------------------------------------------------------------------------------------------------|----------------------------------------------------------------------------------------------------|
| me             | Status                                                        | Tags                                                                                                    | Actions                                                                                                    |                                                                                                    |
| Series Turret  | • Online                                                      | camian hq sales floor                                                                                                    | 0 0 1                                                                                                    | 2                                                                                                    |
| st floor exit  | Online                                                        | alerts wan                                                                                                    |                                                                                                    |                                                                                                    |
| DR 1           | Online                                                        | camian mdr                                                                                                    | 0 4 1                                                                                                    |                                                                                                    |
| DR 2           | Online                                                        | camlan mdr                                                                                                    | 0 * 1                                                                                                    | 2                                                                                                    |
| obotix i26b    | Online                                                        | test wan                                                                                                    | • •                                                                                                    |                                                                                                    |
| IF-8010RV-鍼師棚田 | Online                                                        | 360 fisheve wan                                                                                                    | •                                                                                                    |                                                                                                    |
|                | Series Turret<br>at floor exit<br>DR 1<br>DR 2<br>obotix i26b | Series Turret       Online         at floor exit       Online         DR 1       Online         DR 2       Online         obotix i26b       Online | Series Turret        • Online     Camlan     hg     sates floor       at floor exit        • Online     alerts     wan       DR 1        • Online     Camlan     mdr       DR 2        • Online     Camlan     mdr       obotix i26b        • Online     test     wan | Series Turret Online camian hq sales floor O C C<br>at floor exit Online alerts wan O C C C<br>DR 1 Online camian mdr O C C C<br>DR 2 Online camian mdr O C C C<br>obotix i26b Online test wan O C C C |

View 3 - Hierarchy View Lists – shows all detected devices at a location in a connection hierarchy.

| EAGLE EYE                                                     |          |               |                           |                  |                       |        | 🔒 Max | Alfieri | - 1          | 18:      | 25:27 🛃  |   |
|---------------------------------------------------------------|----------|---------------|---------------------------|------------------|-----------------------|--------|-------|---------|--------------|----------|----------|---|
| ۹ ?                                                           | Location | <b>s /</b> Hq | )1 - Austin               | TX 78746         | -                     |        |       |         |              |          | <b>?</b> |   |
| 2 Dashboard 72                                                |          |               |                           |                  |                       |        |       |         |              |          | ~        |   |
| ♥ Locations                                                   | 🖨 Brid   | ges /         | N Cam                     | ieras            |                       |        |       |         |              | C        | - i= +   | ) |
| 🛃 Floor Plans                                                 | Status   |               |                           | Name             | Tags                  | Action | s     |         |              |          |          |   |
| Layouts 107                                                   | $\odot$  |               |                           | Eagle Eye HQ     | EEN-BR820-50412       | ٥      | -     |         |              |          | ~        |   |
| Tags 30                                                       | Ĭ        |               | Ø                         | first floor exit | alerts wan            |        |       |         |              | ~        | ~        |   |
| 🚱 Мар                                                         |          |               | -                         |                  | alorta Wall           | 0      | ٥     |         | <u> 111</u>  | Ê        |          |   |
| 📽 Users 🛛 🛛 273                                               | · ·      | $\odot$       |                           | Fire Closet      |                       | ٥      |       |         |              |          |          |   |
| 🔑 API Keys                                                    |          |               | $\odot$                   | Mobotix i26b     | test wan              | 0      | ٥     |         | Lill         | Ê        |          |   |
| 📂 Archive                                                     |          |               | $\odot$                   | XNF-8010RV-鍼師棚田  | 360 fisheye wan       | Ø      | ٥     |         | Lill         | Ê        |          |   |
| 🍽 Downloads                                                   |          | $\odot$       |                           | switch           |                       | ٥      |       |         |              |          |          |   |
| <b>Q</b> Video Search - Beta                                  |          |               | ${\boldsymbol{ \oslash}}$ | 58 Series Turret | camlan hq sales floor | 0      | •     |         | ldtl         | Ê        |          |   |
| 🖨 VSP                                                         |          |               | $\odot$                   | MDR 1            | camlan mdr            | 0      | ٥     |         | <u>latit</u> | Ê        |          |   |
| Copyright © 2023, Eagle Eye Networks.<br>All rights reserved. |          |               | 0                         | MDR 2            | camlan mdr            | 0      | 8     |         | Lat          | <b>a</b> |          |   |

### Adding a new location

Once on the Locations page, click the yellow "+" icon on the top right corner of the page to add a Location.

| EAGLE EYE                                                     |                              |                                                      |                  | 🛔 Max Alfieri 🔻 | ► 18:09:44                                                                                                    |
|---------------------------------------------------------------|------------------------------|------------------------------------------------------|------------------|-----------------|----------------------------------------------------------------------------------------------------|
| ۹ ?                                                           | Locations                    |                                                      |                  |                 | 0                                                                                                    |
| Dashboard 72                                                  |                              |                                                      |                  |                 |                                                                                                    |
| • Locations                                                   | Locations (8 Total)          |                                                      | 1-8 of 8 K < > N | Search          | 0                                                                                                    |
| 리 Floor Plans                                                 | Name                         | Address                                              | Cameras          | Bridges         | Actions                                                                                                    |
| E Layouts 107                                                 | Eagle Eye Networks Test Area | 4611 Bee Caves Rd STE 200<br>Austin, TX 78746        | 1                | (No Bridges)    | <ul> <li></li></ul>                                                                                                    |
| Tags 30                                                       | HQ1                          | 4611 Bee Caves Rd<br>Austin, TX 78746                | 6                | (No Bridges)    | •                                                                                                    |
| 📽 Users 273                                                   | HQ1                          | 4611 Bee Caves Road<br>West Lake Hills, TX 78746 USA | 4                | (No Bridges)    | <ul><li>Image: A matrix</li><li>Image: A matrix</li></ul> |
| <ul> <li>API Keys</li> <li>Archive</li> </ul>                 | HQ1                          | Eagle Eye HQpпирмссммпппппппpppppммм                 | 1                | 1               | •                                                                                                    |
| Downloads                                                     | HQ1.1                        | Eagle Eye HQ                                         | 1                | (No Bridges)    | <ul><li>●</li></ul>                                                                                                    |
| <b>Q</b> Video Search - Beta                                  | HQ2                          | Set street address                                   | (No Cameras)     | 1               | • •                                                                                                    |
| 🖨 VSP                                                         | Warehouse                    | 5321 Industrial Oaks Blvd #126<br>Austin, TX 78735   | 1                | (No Bridges)    | <ul><li>●</li></ul>                                                                                                    |
| Copyright © 2023, Eagle Eye Networks.<br>All rights reserved. | Warehouse                    | 5321 Industrial Oaks Blvd                            | 16               | 1               | 0 <b>4</b> m -                                                                                                    |

A new window will appear. **Populate the Location details**, then **select Next to add cameras** to this location.

| Add New Location                                                                                                    |                           | ×       | Add New Location   |                                                      | ×           |
|----------------------------------------------------------------------------------------------------|---------------------------|---------|--------------------|------------------------------------------------------|-------------|
| Location Details Add Cameras                                                                                                    | *                         | 0       | Location Details   | Add Cameras                                          | 0           |
| Location Name                                                                                                    |                           |         |                    | Filter:                                              |             |
| Street Address                                                                                                    |                           |         |                    | <ul> <li>Hide cameras already in location</li> </ul> |             |
|                                                                                                    |                           |         |                    | C-1310                                               |             |
| City                                                                                                    | State / Province / Region |         |                    | CDUF                                                 |             |
| ZIP / Postal Code                                                                                                    | Country                   |         |                    |                                                      |             |
| Make this the default local                                                                                                    | tion for the account      |         |                    |                                                      |             |
| The state of the state of the s |                           |         |                    |                                                      | _           |
| Scan for Locations                                                                                                    | Cance                     | el Save |                    |                                                      |             |
|                                                                                                    |                           |         |                    |                                                      |             |
|                                                                                                    |                           |         | Scan for Locations | 3                                                    | Cancel Save |
| Adding new locatio                                                                                                    | n – "Location details"    |         | Adding nev         | v location – "Add cam                                | ieras"      |

In the "Add New Location" window you will see the option to **Scan for Locations**. Historically, there was a Location field available in camera/device settings but it was never previously a requirement. If this field was utilized previously, some of the devices might have location data that doesn't correspond to the Locations saved while implementing this feature. The Scan for Locations button will check your devices' settings location field and, if it does not match with a saved Location, will give you the option to convert it to a Location (as shown in the image below).

| EAGLE EYE                                      |          |                                                                                |                |                         |                          | 🛔 Ma:      | « Alfieri 👻 🏴 10:18:56 🖌 |
|------------------------------------------------|----------|--------------------------------------------------------------------------------|----------------|-------------------------|--------------------------|------------|--------------------------|
| ۹؟                                             | Tra      | nsition to Location                                                            |                |                         |                          |            | G                        |
| Dashboard                                      |          |                                                                                |                |                         |                          |            |                          |
| Cocations                                      | <u>م</u> | Locations Detected                                                             |                |                         |                          |            | 0                        |
| 🛃 Floor Plans                                  |          | Location Info                                                                  |                |                         |                          |            | Actions                  |
| ELayouts 107                                   |          | Location Name: HQ1 Address: 4611 Bee Caves Road City: West Lake Hills          | State / Provir | ince / Region: TX 78746 | ZIP / Postal Code: USA   | Country: - | • =                      |
| <ul> <li>Map</li> <li>Users 273</li> </ul>     | •        | Location Name: -<br>Address: <b>test</b><br>City: -                            | State / Provin | ince / Region: -        | ZIP / Postal Code: -     | Country: - | • • •                    |
| 🗲 API Keys 🖿                                   | C        | ] Location Name: -<br>Address: Eagle Eye НQрпирмссммпппппппрррррммм<br>City: - | State / Provir | ince / Region: -        | ZIP / Postal Code: -     | Country: - | • • •                    |
| 🏴 Downloads<br>Q. Video Search - Beta<br>🖨 VSP | C        | Location Name: Warehouse<br>Address: S321 Industrial Oaks Blvd<br>City: Austin | State / Provin | ince / Region: TX       | ZIP / Postal Code: 76735 | Country: - |                          |
| W VSP                                          | Ca       | ancel                                                                          |                |                         |                          |            | Create New Location      |

Additionally, from the "Transition to Location" page, you will see the icons in under <u>Actions</u>. The trash can icon will delete the selected location. The "gear icon" will open a window where you can perform the following functions:

- 1. Edit location detail
- 2. Edit cameras
- 3. Edit devices

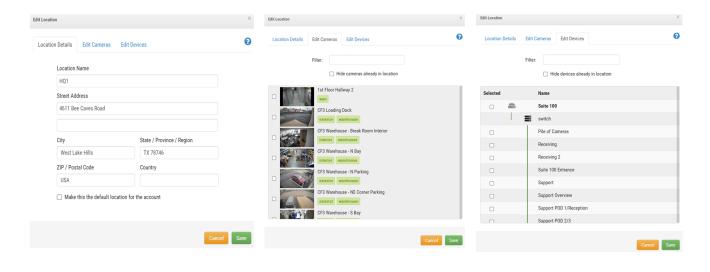

### Note

When adding a new user with Locations, it is now possible to assign access to a specific location, in addition to specific cameras or camera layouts as can be seen below.

| Add User     |                     |                 |                |           |         |             | Х   |
|--------------|---------------------|-----------------|----------------|-----------|---------|-------------|-----|
| General      | Permissions         | Access          | Locations      | Cameras   | Layouts |             |     |
| You can cont | rol this user's acc | cess to locatio | ons.           |           |         |             | 8   |
| No Access    |                     |                 |                | Access    |         | All 🗔       |     |
| Search       |                     |                 |                | Search    |         |             |     |
| Eagle Eye N  | letworks Test Are   | a               |                | Warehouse |         |             |     |
| HQ1          |                     |                 | $\overline{)}$ |           |         |             |     |
| HQ1          |                     |                 | $\overline{)}$ |           |         |             |     |
| HQ1          |                     |                 |                |           |         |             |     |
| HQ1.1        |                     |                 |                |           |         |             |     |
| HQ2          |                     |                 | Ĵ              |           |         |             |     |
| Warehouse    |                     |                 | Ĵ              |           |         |             |     |
| Add All»     |                     |                 | ¥              |           |         | «Remove All |     |
|              |                     |                 |                |           | Cano    | el Next S   | ave |